# NET119緊急通報システムをご利用の方へ

## NET119緊急通報システムが新しくなりました

「NET119緊急通報システム」を今後もご利用いただくため、 ご利用の携帯端末から設定をお願いします。 ※設定の前に別紙「ご利用に必要なメールの受信設定について」を 参考にドメイン許可設定を⾏ってから始めてください。

#### 新しいNET119の登録について

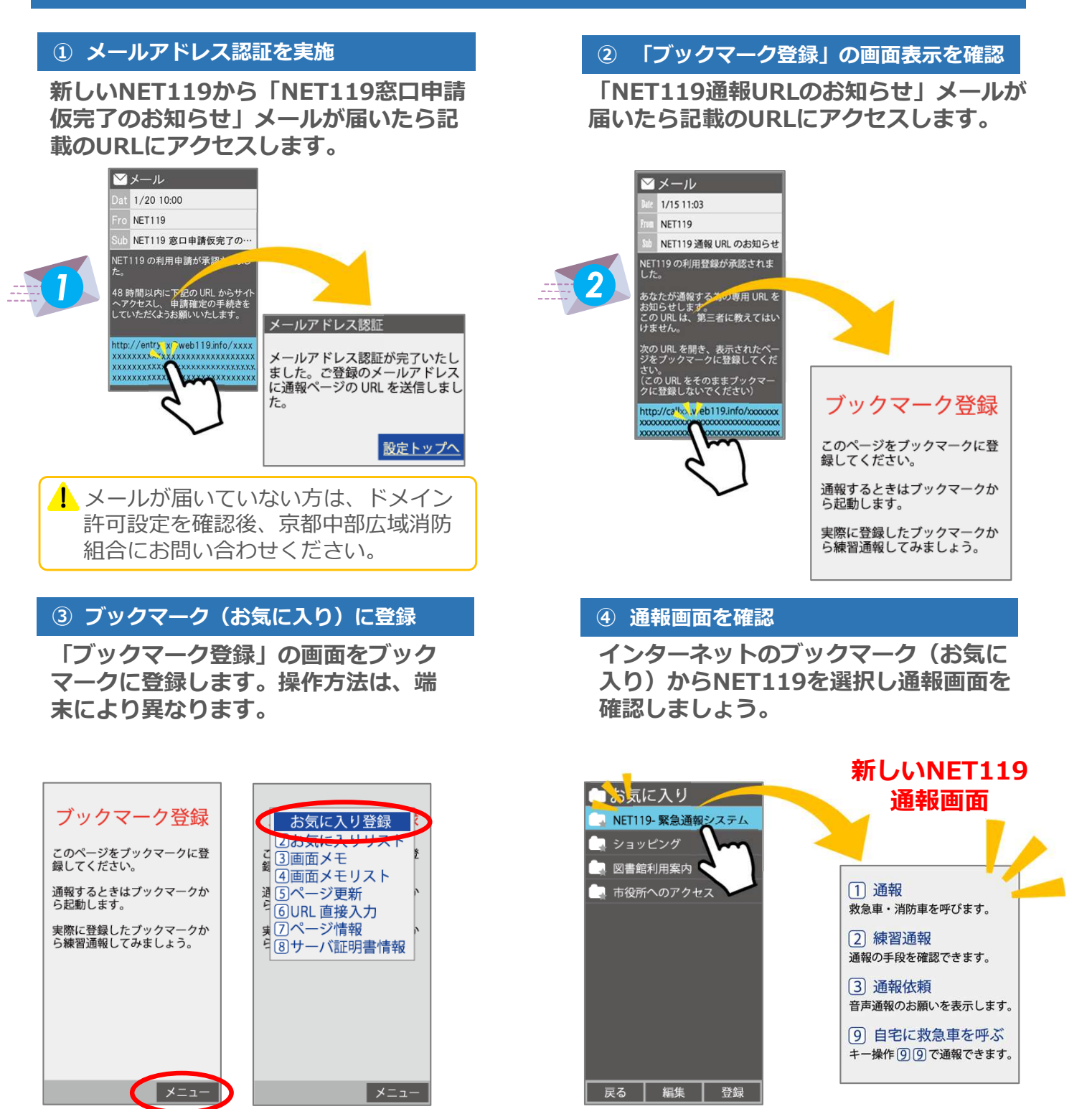

設定後は裏面をご確認ください。【>>裏面へ続く】

## 新しいNET119で通報できるように準備しましょう

新しいNET119の登録が終わったら、練習通報を行ってください。 練習通報を確認できたら、以前のNet119は削除しておきましょう。

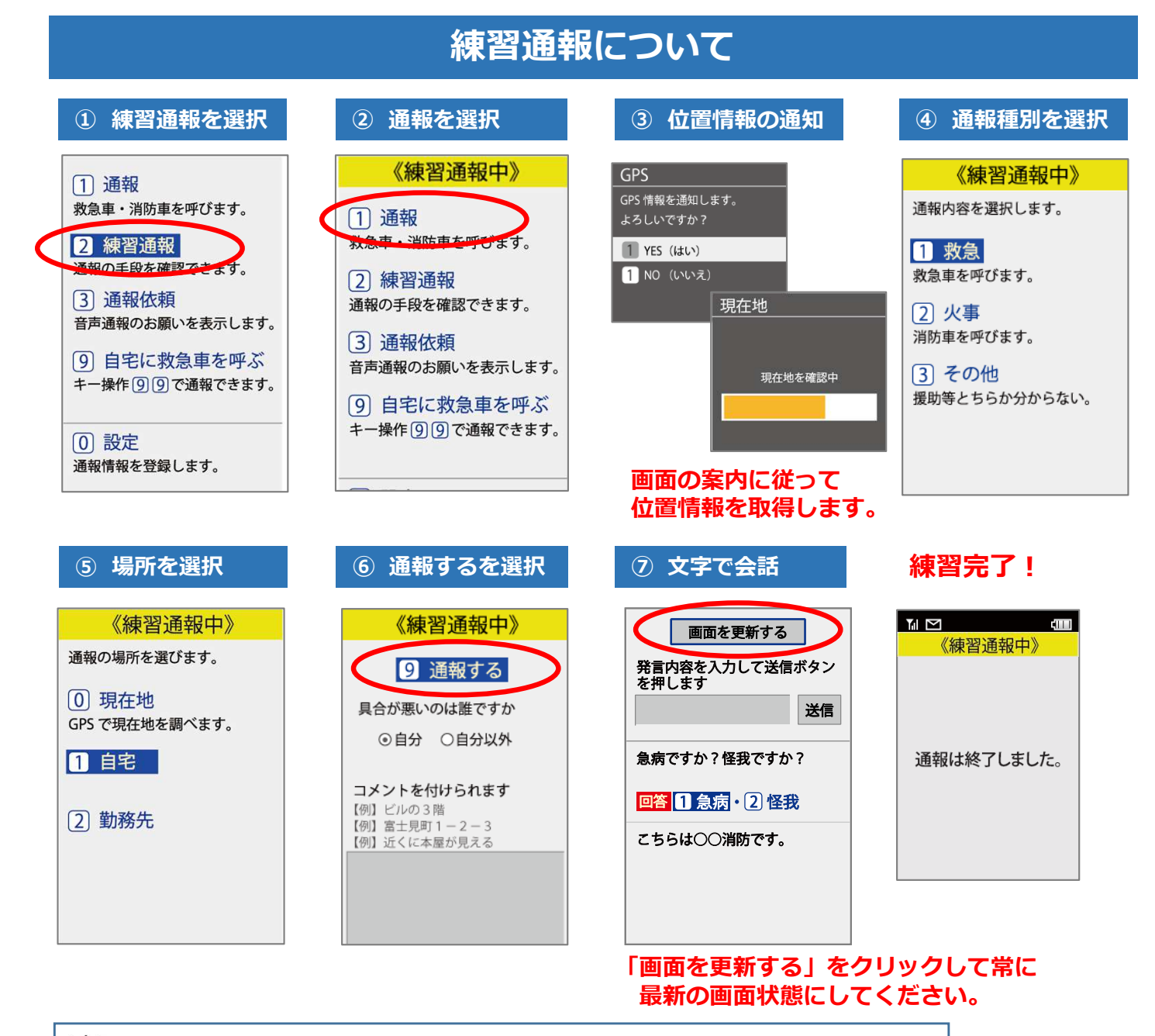

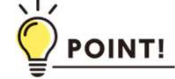

練習通報はロボットが対応しますので、いつでも練習できます。 いざという時のために通報方法を確認しましょう!

#### 以前の"Net119"の削除について

#### ブックマーク(お気に入り)に登録している以前の"Net119"は削除しましょう。

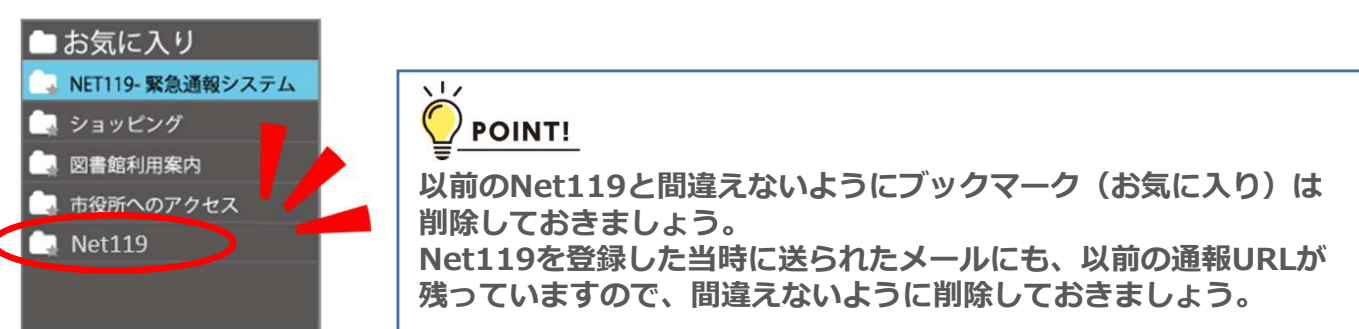